# **TCP/IP TINET** 1.7 **2017/5/15**

# **1.** サンプルアプリケーション

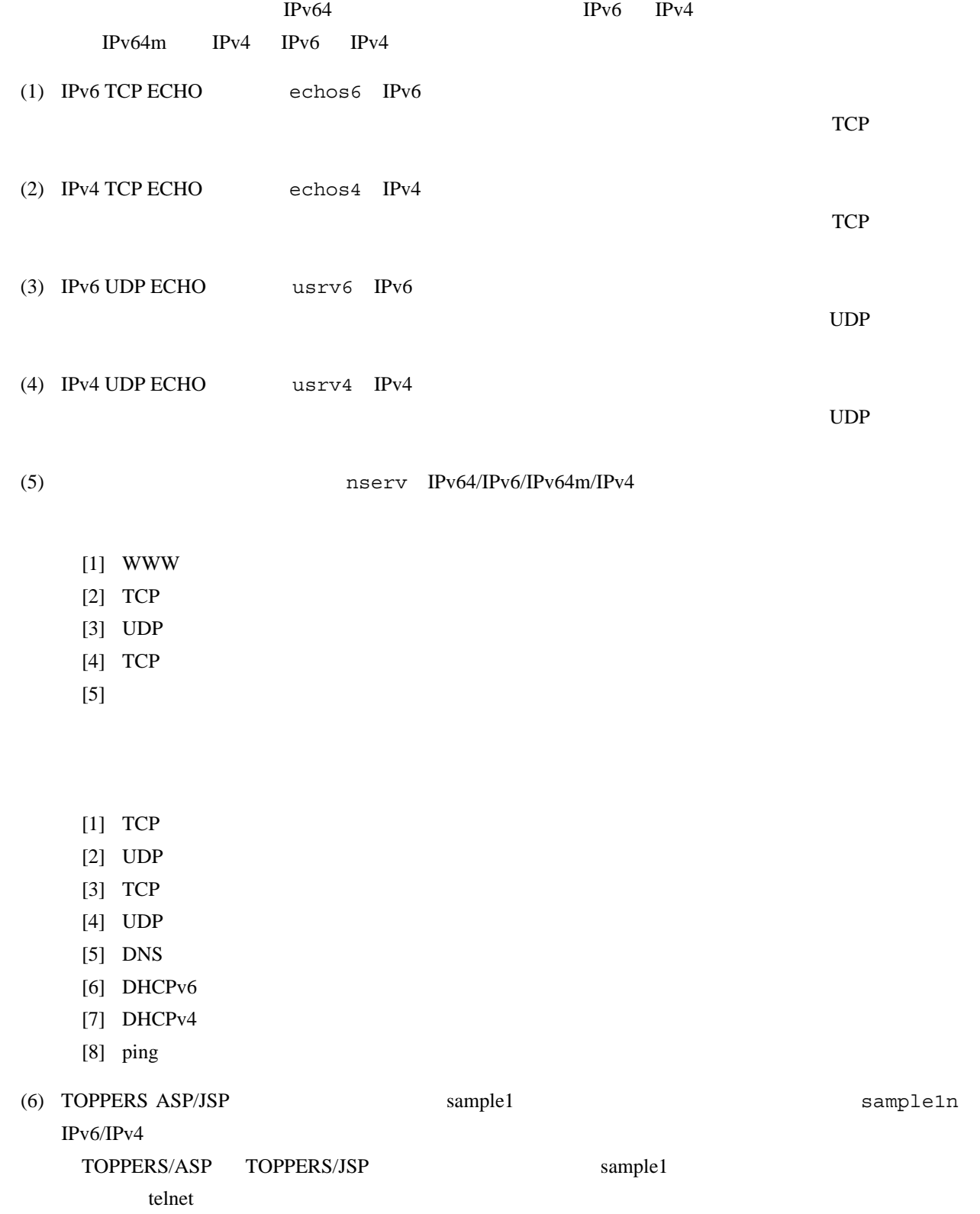

# **TINET** 1.

TOPPERS/ASP TOPPERS/JSP

# **TINET** 2.

NETOBJ

Makefile Makefile

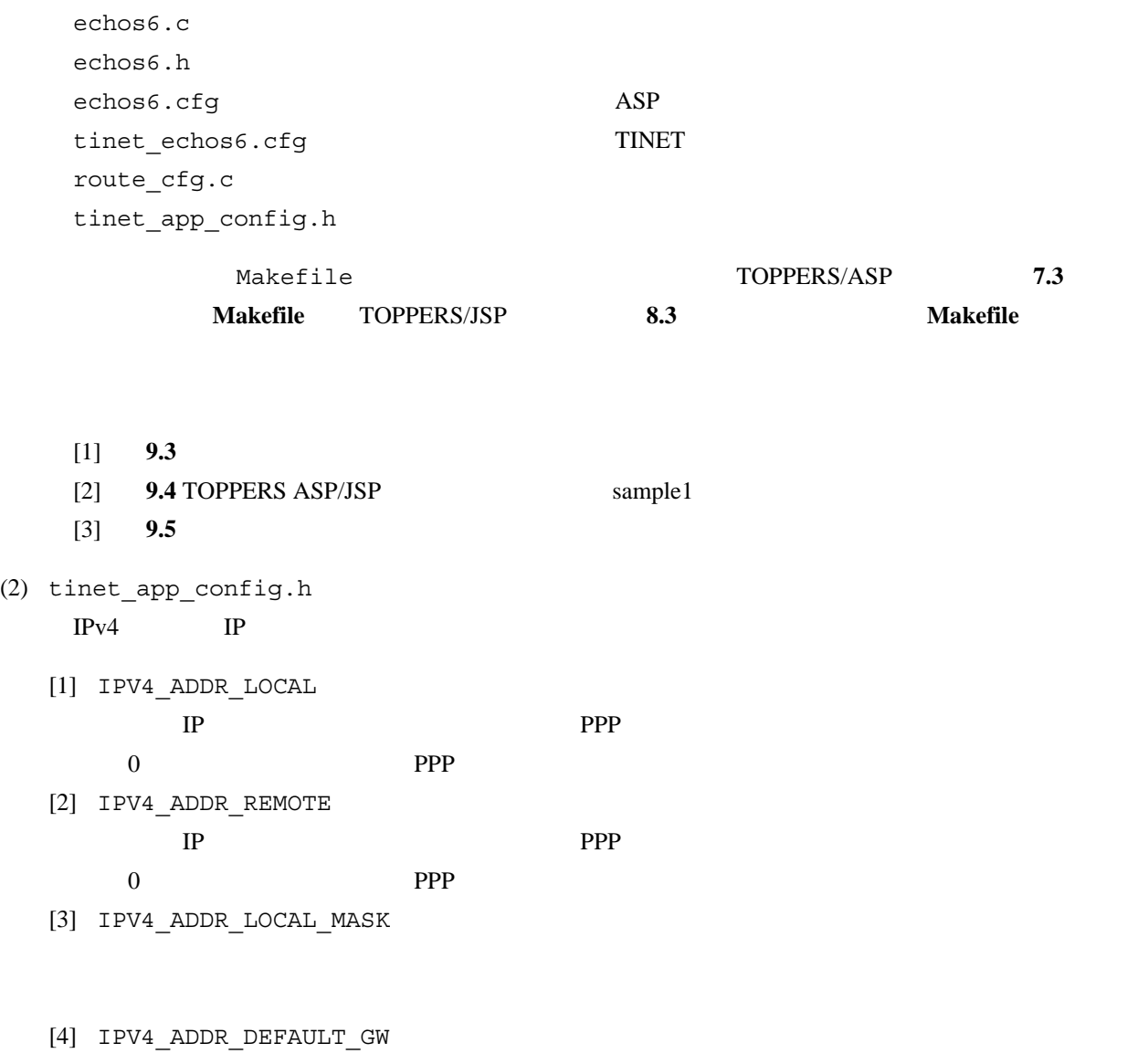

(3)  $route_cfg.c$ 

routing\_tbl

 $(4)$ 

TINET サンプルアプリケーション サンプルアプリケーション しゅうしゅうしゅうしゅうしゅうしゅうしゅぎ

\$ make depend

\$ make

**TINET** 3. TINET 3. TINET

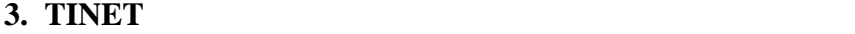

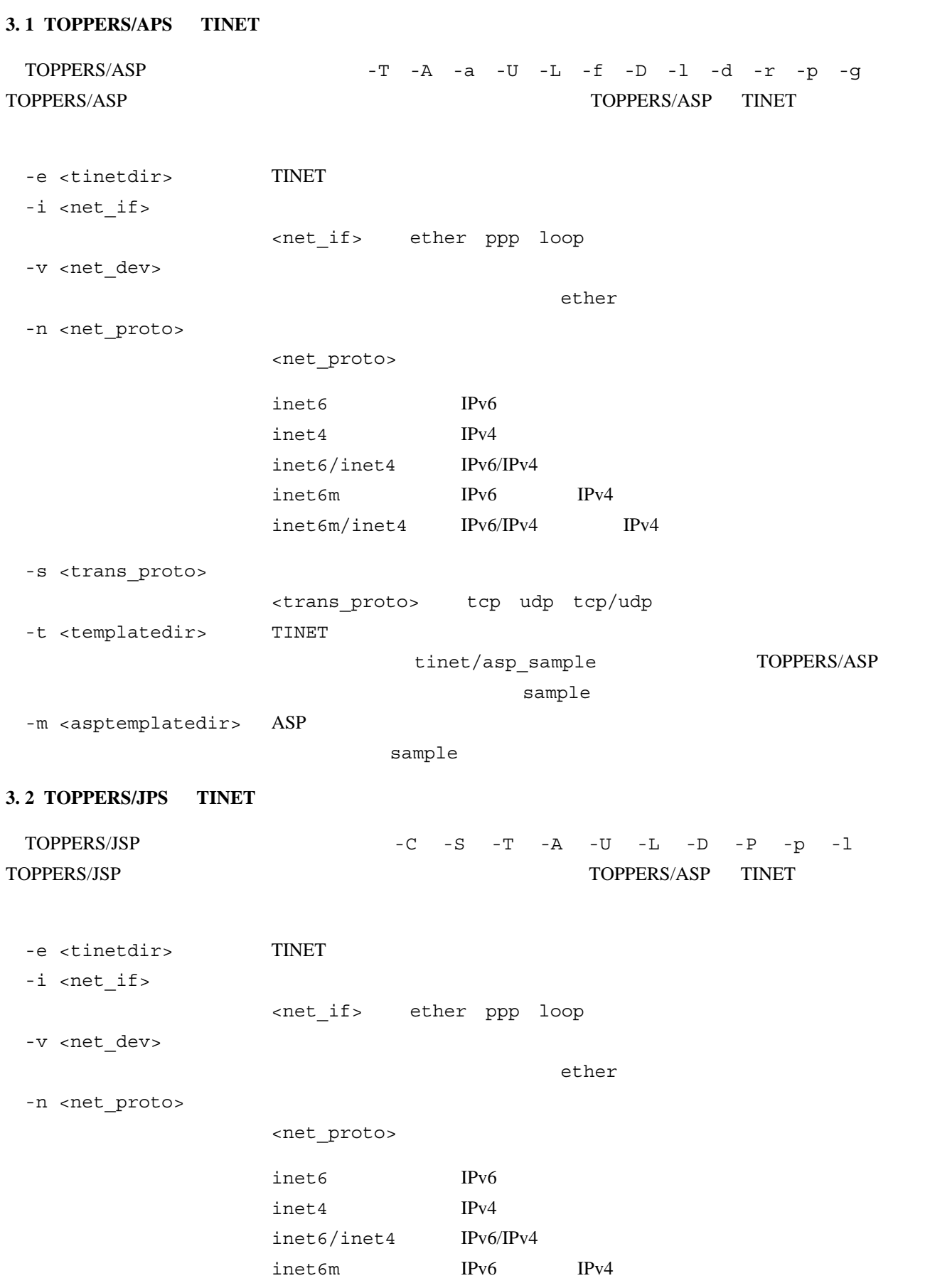

**TINET 3. 2 TOPPERS/JPS TINET** 

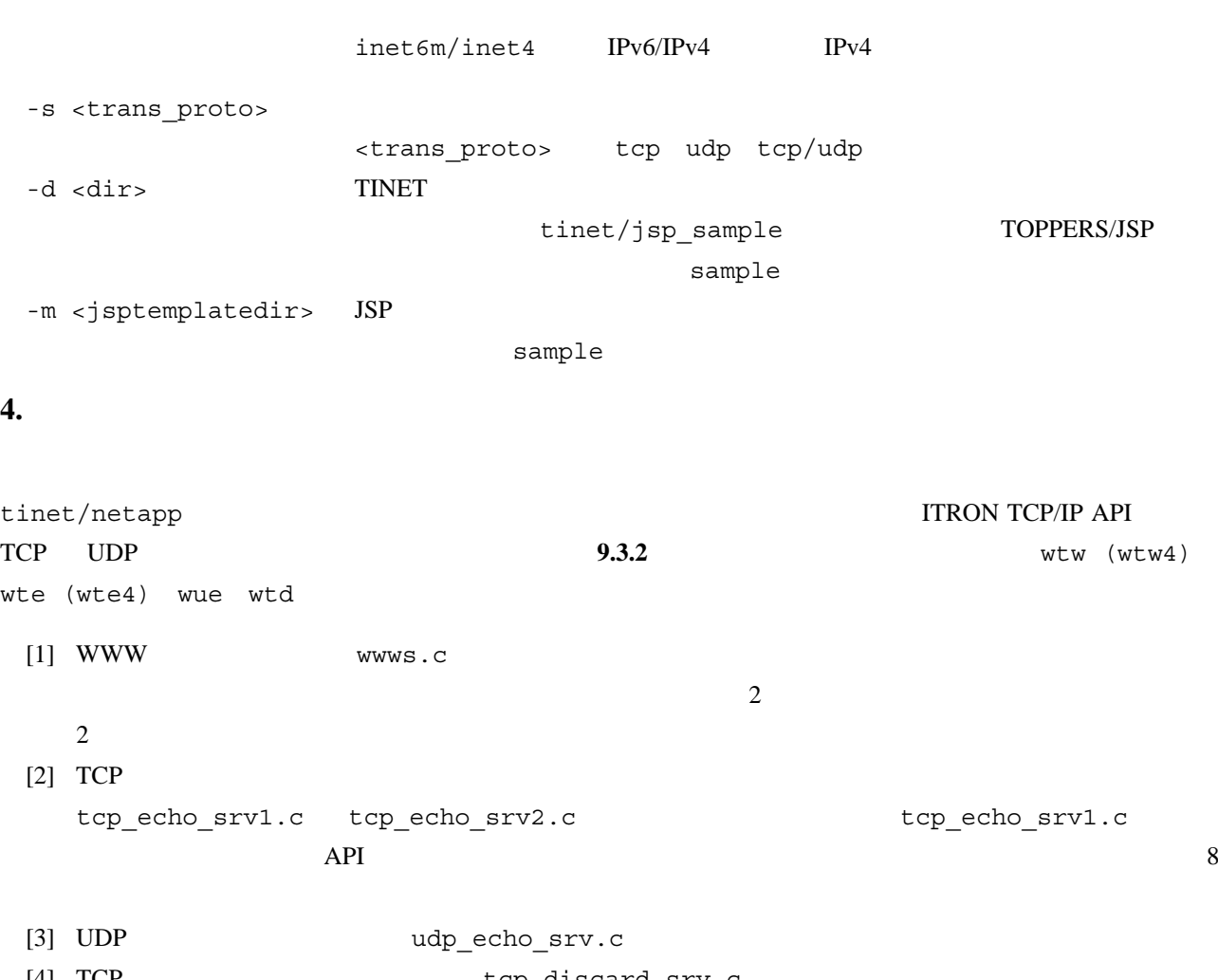

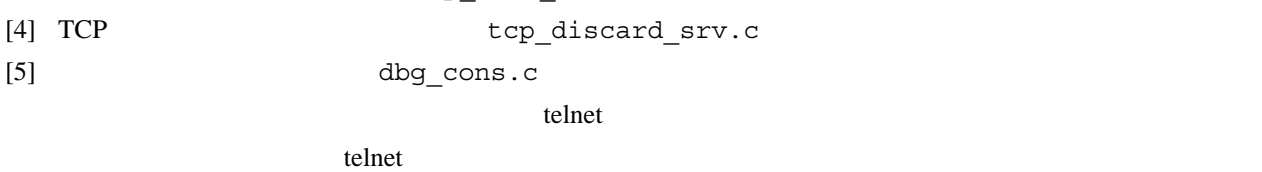

 $TCP$ 

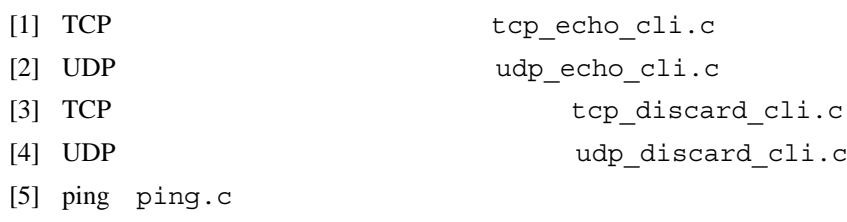

- **4.1 Makefile** 
	- $(1)$

 $[1]$  TCP

 $\mathsf{TCP}$ 

TCP CFG SWBUF CSAVE ONLY = true TCP CFG SWBUF CSAVE = true を選択する。TCP\_CFG\_SWBUF\_CSAVE\_ONLY を選択すると、TCP 通信端点を生成する静的 API TCP\_CRE\_CEP  $\blacksquare$  $\mathsf{TCP}$ TCP\_CFG\_SWBUF\_CSAVE 
external that the TCP\_CRE\_CEP rbuf NADR NULL TCP 0.000 0.000 0.000 0.000 0.000 0.000 0.000 0.000 0.000 0.000 0.000 0.000 0.000 0.000 0.000 0.000 0.000 0.00  $[3]$  TCP サンプルアプリケーションで、TCP のノンブロッキングコールを組込む場合は、 TCP CFG NON BLOCKING = true  $[4]$  UDP  $UDP$ UDP\_CFG\_NON\_BLOCKING = true [5] ITRON TCP/IP API TCP **ITRON TCP/IP API TCP** TCP CFG EXTENTIONS = true extended true true [6] ITRON TCP/IP API UDP **ITRON TCP/IP API UDP** 

苫小牧工業高等専門学校 **- 6 -** 情報工学科

 $\mathsf{TCP}$ 

 $[2]$  TCP

TCP **TCP** 

TCP\_CFG\_RWBUF\_CSAVE = true を選択する。TCP\_CFG\_RWBUF\_CSAVE\_ONLY を選択すると、TCP 通信端点を生成する静的 API TCP\_CRE\_CEP **TCP\_CRE**  $\mathsf{TCP}$ TCP\_CFG\_RWBUF\_CSAVE TCP\_CRE\_CEP  ${\tt rbuf}\qquad {\tt NADR}\quad {\tt NULL}$ 

TCP CFG RWBUF CSAVE ONLY = true

UDP\_CFG\_EXTENTIONS = true

true true

(2) **ITRON TCP/IP API API** 

 $[1]$  TCP

 $\mathsf{TCP}$ 

USE\_TCP\_NON\_BLOCKING = true

[2] ITRON TCP/IP API TCP

**ITRON TCP/IP API TCP** 

USE TCP EXTENTIONS = true

extended true true

 $[3]$  API

 $API$ 

USE COPYSAVE API = true

 $[4]$  UDP

 $\text{UDP}$ 

USE UDP NON BLOCKING = true

[5] ITRON TCP/IP API UDP **ITRON TCP/IP API UDP** 

USE UDP EXTENTIONS = true

extended true true

 $[6]$  UDP

 $\text{UDP}$ 

USE UDP CALL BACK = true

 $(3)$  $[1]$  WWW USE\_WWW\_SRV = ture  $[2]$  WWW  $IPv4$ USE\_WWW4\_SRV = ture  $[3]$  UDP USE UDP ECHO SRV = ture  $[4]$  UDP  $IPv4$ USE\_UDP4\_ECHO\_SRV = ture  $[5]$  TCP USE TCP DISCARD SRV = ture  $[6]$  TCP  $T$ TCP\_ECHO\_SRV = tcp\_echo\_srv1  $[7]$  TCP  $T$ TCP\_ECHO\_SRV = tcp\_echo\_srv2  $[8]$  TCP  $IPv4$  $TCP$ USE\_TCP4\_ECHO\_SRV = ture  $[9]$ USE\_DBG\_CONS = true  $[10]$ USE\_NET\_CONS = true  $(4)$  $[1]$  TCP USE\_TCP\_ECHO\_CLI = ture [2] TCP IPv4 tcp concep  $IPv4$ IPv6 IPv4 tcp\_con\_cep

苫小牧工業高等専門学校 **- 8 -** 情報工学科

tcp6\_con\_cep extending the API\_CFG\_IP4MAPPED\_ADDR

```
TINET 4. 1 Makefile
```

```
USE_TCP4_ECHO_CLI = ture
 [3] UDP
    USE UDP ECHO CLI = ture
  [4] UDP IPv4USE_UDP4_ECHO_CLI = ture
  [5] TCP
    USE_TCP_DISCARD_CLI = ture
  [6] UDP
    USE_UDP_DISCARD_CLI = ture
 [7] DHCPv6
    USE_DHCP6_CLI = true
 [8] DHCPv4
    USE_DHCP4_CLI = true
 [9] DNS
    USE_RESOLVER = true
 [10] PING
    USE_PING = true
(5)[1] WWW 2CDEFS := $ (CDEFS) -DNUM WWW SRV TASKS=2
 [2] TCP ECHO
    tcp_echo_srv1.c
        API
   TCP ECHO 8
    CDEFS := $(CDEFS) - DNUM TCP ECHO SRV TASKS=8(6) ID
 [1] TCP/IPv4 [1] TCP/IPv4 [2]CDEFS := $(CDEFS) -DNUM_VRID_TCP_REPS=2
 [2] TCP/IPv4 ID 4
```
E\_PAR tcp6\_con\_cep

CDEFS :=  $$$  (CDEFS) -DNUM VRID TCP CEPS=4  $[3] \text{ UDP/IPv4}$  ID  $2$ CDEFS := \$(CDEFS) -DNUM\_VRID\_UDP\_CEPS=2  $[4]$  TCP/IPv6 ID  $2$ CDEFS  $:=$   $$$  (CDEFS) -DNUM VRID TCP6 REPS=2  $[5]$  TCP/IPv6  $[10]$  ID  $[20]$ CDEFS := \$(CDEFS) -DNUM\_VRID\_TCP6\_CEPS=4  $[6]$  UDP/IPv6 ID  $2$ CDEFS := \$(CDEFS) -DNUM\_VRID\_UDP6\_CEPS=2

# $(7)$

 $[1]$  TCP MSS

 $CDEFS := $(CDEFS) - DUSE TCP MSS SEG$ 

 $[2]$  IPv6 MMTU

CDEFS := \$(CDEFS) -DUSE\_IPV6\_MMTU

### **4. 2** サンプルアプリケーションのコンパイル時コンフィギュレーション

- $(1)$  DHCPv6
	- [1] DHCP6\_CLI\_CFG\_MODE DHCPv6

fDHCP6\_CLI\_CFG\_STATELESS

fDHCP6\_CLI\_CFG\_STATEFULL

- $IPv6$  DNS
- [2] DHCP6\_CLI\_CFG\_REQUIRED\_OLIST  $DHCPv6$

#define DHCP6\_CLI\_CFG\_REQUIRED\_OLIST { \ DHCP6\_OPT\_NAME\_SERVERS, }

tinet/netapp/dhcp6.h

[3] DHCP6\_CLI\_CFG\_REQUEST\_OLIST  $DHCPv6$ 

```
#define DHCP6 CLI CFG REQUEST OLIST { \
        DHCP6 OPT DOMAIN SEARCH,
         }
        tinet/netapp/dhcp6.h
```
# **TINET**  $\overline{A}$ , 2  $\overline{A}$

 $(2)$  DHCPv4

```
[1] DHCP4_CLI_CFG_REQUIRED_OLIST
  DHCPv4#define DHCP4 CLI CFG REQUIRED OLIST { \
       DHCP4_OPT_NAME_SERVERS,
        }
       tinet/netapp/dhcp4.h
[2] DHCP4_CLI_CFG_REQUEST_OLIST
  DHCPv4
```

```
#define DHCP4 CLI CFG REQUEST OLIST { \
        DHCP4_OPT_DOMAIN_SEARCH,
         }
        tinet/netapp/dhcp6.h
```
# $(3)$  DNS

[1] RSLV\_CFG\_DNS\_DOMAIN\_NAME\_STR

 $DHCPv6$  DHCPv6

[2] IPV6\_ADDR\_DNS\_INIT DNS IPv6 **DHCPv6** DHCPv6 DNS IPv6 fd90:cce5:25f6:ff81:201:2ff:fe81:e7c9 #define IPV6\_ADDR\_DNS\_INIT \  $\{\{\right\}$  UINT C(0xfd), UINT C(0x90), UINT C(0xcc), UINT C(0xe5), \ UINT C(0x25), UINT C(0xf6), UINT C(0xff), UINT C(0x81),  $\setminus$ UINT  $C(0x02)$ , UINT  $C(0x01)$ , UINT  $C(0x02)$ , UINT  $C(0xff)$ , \ UINT  $C(0xfe)$ , UINT  $C(0x81)$ , UINT  $C(0xe7)$ , UINT  $C(0xc9)$  }}} [3] IPV4\_ADDR\_DNS  $DNS$  IPv4  $DHCPv4$ DNS IPv4 172.25.129.140 #define IPV4\_ADDR\_DNS MAKE\_IPV4\_ADDR(172,25,129,140) **4. 3** 簡易コンソールコマンド cf tinet app config.h

ct <cepid> [<fncd>]

TCP <cepid>

 $<$ fncd> $<$ fncd> cu <cepid> [<fncd>] UDP <cepid>  $<$ fncd> $<$ fncd> dc  $\infty$ PPP<sub>p</sub> dh DHCPv6 DHCPv4 dh6 DHCPv6 dh6n IPv6 IPv6 DHCPv6 IPv6 dh6r IPv6 dh4 DHCPv4 dh4n IPv4 IPv4 DHCPv4 IPv4  $dh4r$  IPv4 dt <host> [<portno> [<repeat>]] TCP ティスカードウェイアント・タスクを起動し、ディスカードサーバーのディスカードサーバー <host> <portno> 9 <repeat>  $\overline{1}$ dts TCP TCP ディスカードクライアント TCP du <host> [<portno>]]  $UDP$ <host> にディスカードパターンを繰り返し送信する。<portno> は、ディス  $9$ dus UDP ディスカードクライアント・タスクの繰り返し動作を停止する。 et <host> [<portno> [<repeat>]] et4 <host> [<portno> [<repeat>]] et TCP et4 IPv4 TCP <host> <portno> - a matrix 7 the peat >  $\alpha$  $\mathbf 1$ ets TCP エコークライフ エコークライフ エコークスクレース エコール エコール エコール エコール エコール こうしゅうしゅう

ets4 IPv4 TCP

eu <host> [<portno>] [<msg> | <repeat>] eu4 <host> [<portno>] [<msg> | <repeat>] eu UDP  $\text{eu} \quad \text{IPy4}$ UDP <host> <portno> 省略時(- を指定する)は 7 である。<repeat>(数字)を指定した場合は、 <repeat> <msg>  $<$ msq> eus UDP レコント・タスク レコント・タスク しょうしゅうしゅぎょう eus4 IPv4 UDP  $\blacksquare$  $i$   $PPP$  $LCP$ MODEM\_CFG\_PHONE\_NUMBER **EXPLORED THE PPP** if [<addr> <mask>] ネットワークインタフェースが PPP の時は、IP アドレス、サブネットマスク、  $IPv4$  [<addr> <mask>]  $[ ]$  \n
$$
MAC
$$
 \n
$$
IPv4
$$
 $[<]$ add $r$ >  ${\sf cmask>}$  IPv4 MAC IPv4 <addr> IPv4 <mask> **PPP** example the set of  $\mathbb{R}^n$ na  $\,$ IPv4 ARP  $nb$ nc  $\overline{C}$ nr [<index> <target> <mask> <gateway>] IPv4 [<index> <target> <mask> <gateway>] [<index> <target> <mask> <gateway>] [<index> <target> <mask> <gateway>] <index> <index> <index> <index> <index <index <index <index <index <index <index <index <index <index <index <index <index <index <index <index <index <index <index <index <index <index <index <index <index <index <index < IP  $<$ mask> <gateway> IP nrl ネットワークインタフェースがイーサネットで、ネットワーク層が IPv6 の時

# nrp スットワークインタフェースがイーサネットワーク IPv6 IPv6 IPv6 の時代

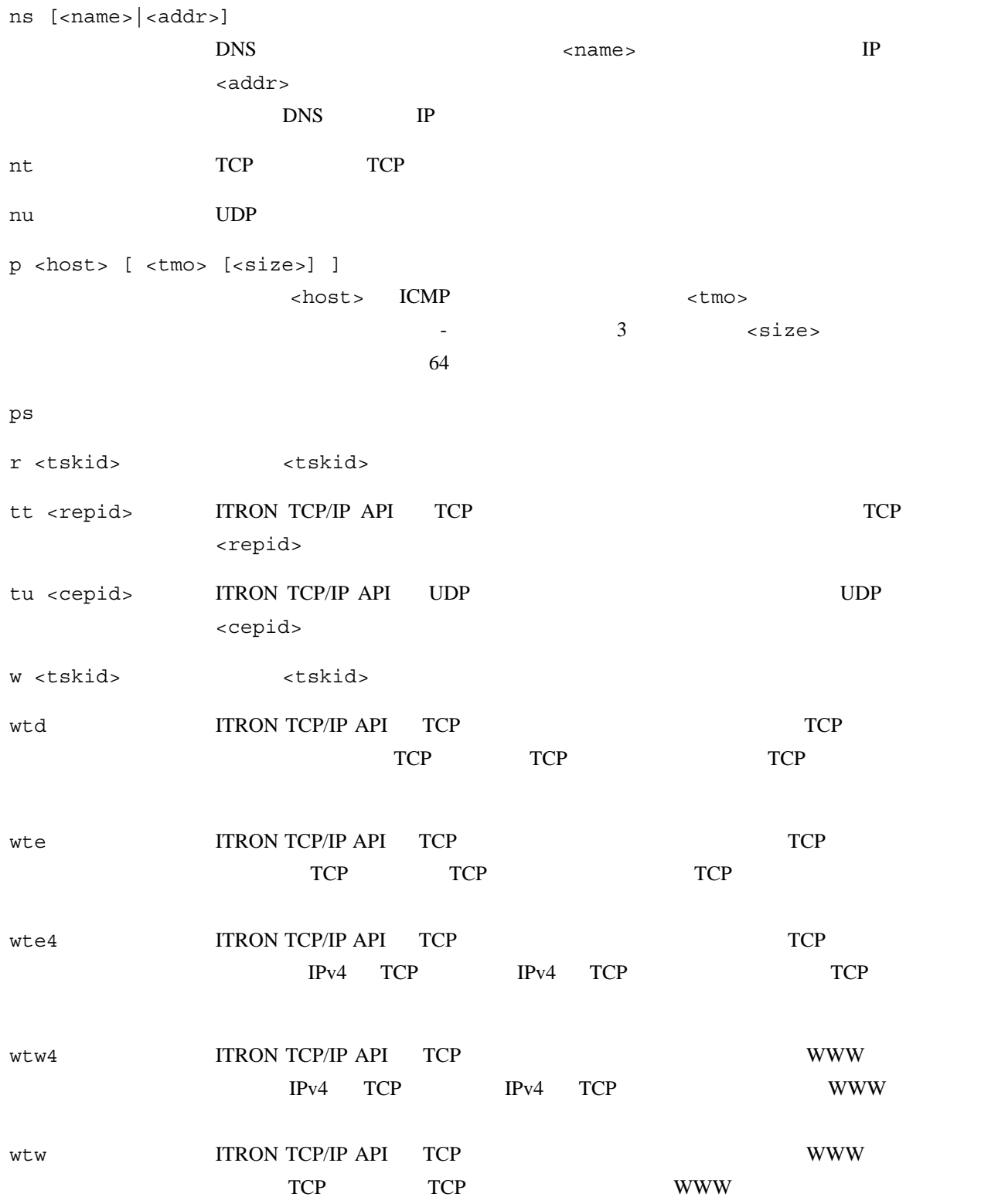

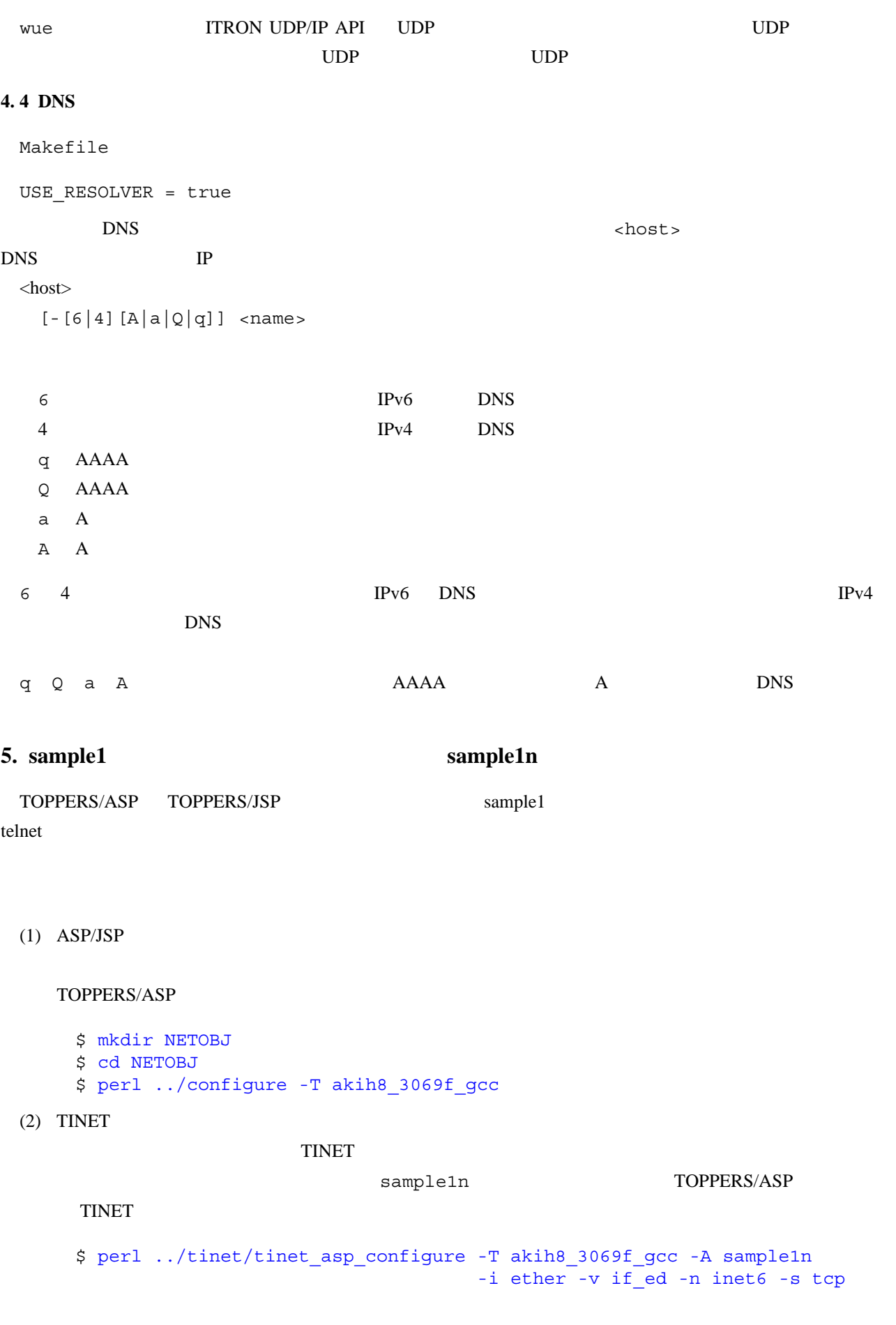

**TINET** sample1 **5. sample1 5. sample1 order in the sample1 order in the sample1n** 

-n inet6/inet4 IPv6

```
(3) Makefile
                     sample1n.c TOPPERS/ASP TOPPERS/JSP sample1.c
                         Makefile
   [1] TOPPERS/ASP
       Makefile APPL_COBJS sample1.o
       APPL_COBJS = $(APPLNAME).o sample1.o
   [2] TOPPERS/JSP
       Makefile UTASK COBJS sample1.o
       UTASK_COBJS = $(UNAME).o sample1.o
 (4) sample1.cTOPPERS/ASP TOPPERS/JSP sample1.c
     #include "sample1.h"
     #include "sample1n.h"
 (5) tinet_app_config.h
     IPv4 and IP6. 最小構成サーバの構築
 WWW TCP TCP エスクスクラッシュ
H8/3069F   RAM 16K ROM 512K
                        NKEV-010H8 TOPPERS/JSP 1.4.2
    H8/3069F TOPPERS/JSP 1.4.1 TOPPERS/ASP
             Makefile.config
 # ROM RAM
 #DBGENV := INMEM_ONLY
```